### 2 Finish Windows setup

Zakończ konfigurację systemu Windows | Завершите установку Windows Windows kurulumunu tamamlayın | Windows إعداد إنهاء

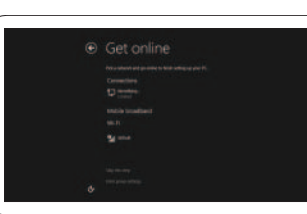

#### Connect to your network

Połącz się z siecią Подключитесь к сети Ağınıza bağlanın الاتصال بالشبكة

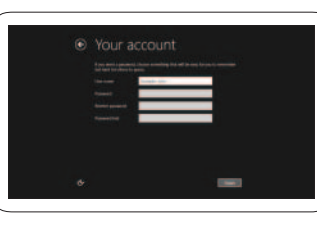

## Connect the power adapter and turn on 1 your tablet

Podłącz zasilacz i uruchom tablet Подключите адаптер питания и включите планшет Güö adaptörünü bağlayın ve tabletinizi açın توصيل مهايئ التيار وتشغيل جهازك اللوحي

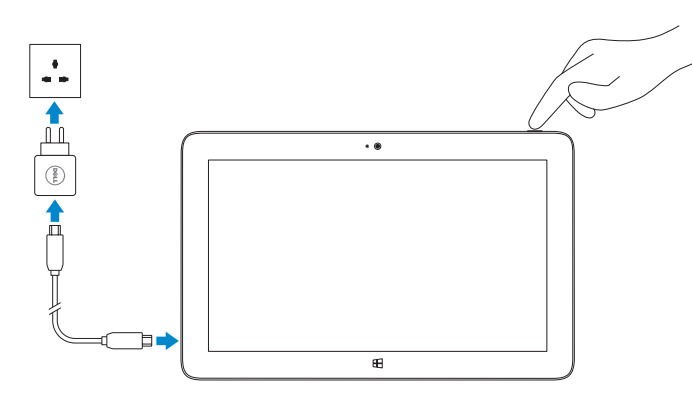

# **VENUE** 11 Pro

# Quick Start Guide

Skrócona instrukcja uruchomienia Краткое руководство по началу работы Hızlı Başlangıç Kılavuzu

> **В** боковой панели Charms, нажмите Параметры  $\bullet$ , нажмите значок беспроводной связи  $\ast$ ,  $\bullet$ выберите сеть и нажмите Подключить.

> Charms kenar çubuğu, sırasıyla Ayarlar  $\bigcirc$  öğesine, Kablosuz simgesine  $\ast_{\text{d}}$  dokunun ve ağınızı seçin ve ardından Bağlan öğesine dokunun.

## Connect to a network — optional

Połącz z siecią — opcjonalne Подключитесь к сети — необязательно Ağınıza bağlanın — isteğe bağlı الاتصال بالشبكة — اختياري

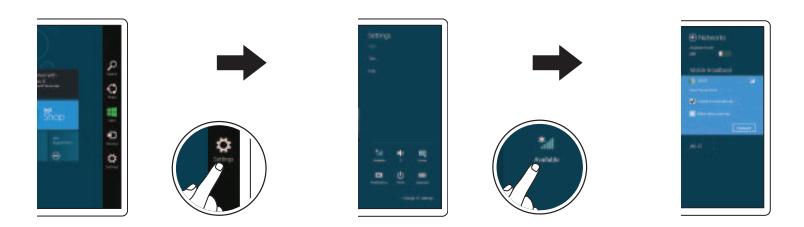

### In the charms sidebar, tap **Settings**  $\ddot{\mathbf{C}}$ , tap the Wireless icon  $\ddot{\mathbf{A}}$ ll, select your network, and tap **Connect**.

Na bocznym panelu funkcji stuknij opcję **Ustawienia**  $\bullet$ , stuknij ikonę łączności bezprzewodowej  $*_{\text{all}}$ , wybierz sieć i stuknij opcję Połącz.

 $Z$  ПРИМЕЧАНИЕ. Перед тем, как подключиться, может потребоваться активировать сетевую службу.

Przeglądaj zasoby | Изучите ресурсы اكتشاف الموارد | keşfedin Kaynakları

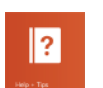

Zarejestruj swój tablet | Зарегистрируйте планшет تسجيل جهازك اللوحي | kaydedin Tabletinizi

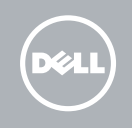

في الشريط الجانبي لالختصارات، انقر فوق **إعدادات** ، وانقر فوق رمز الاتصال الالسلكي ، وحدد الشبكة لديك، ثم انقر فوق **اتصال**.

#### **NOTE:** You may need to activate your network service before connecting.

**ИРИМЕЧАНИЕ.** Инструкцию по установке карты micro-SIM можно найти в Руководстве *ïî ýêñïëóàòàöèè* на странице www.dell.com/support/manuals.

**UWAGA:** Przed połączeniem się z siecią może być wymagane aktywowanie usługi sieciowej.

**NOT:** Bağlanmadan önce ağ servisinizi etkinleştirmeniz gerekebilir.

### 3 Explore resources

### Help and Tips

Pomoc i Wskazówki | Помощь и советы Yardım ve İpuçları | وتلميحات تعليمات

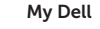

My Dell | Мой Dell My Dell | My Dell

Register your tablet

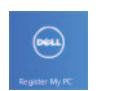

## Insert microSD card — optional

Wsuń kartę microSD — opcjonalne Вставьте карту microSD — необязательно microSD kartı takın — isteğe bağlı إدخال بطاقة microSD — اختياري

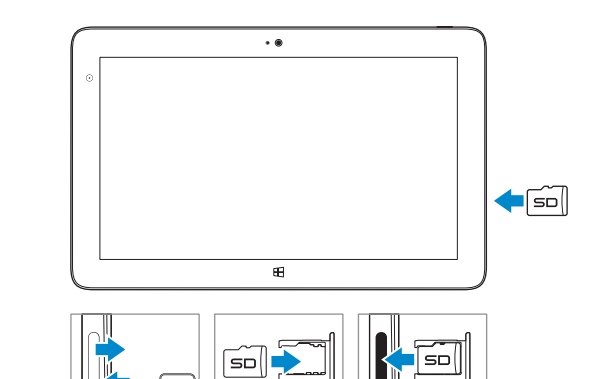

NOTE: For instructions to install a micro-SIM card, refer to the *Owner's Manual*  on www.dell.com/support/manuals.

**UWAGA:** Aby uzyskać informacje o sposobie instalacji karty micro-SIM, patrz *Podręcznik użytkownika* na stronie www.dell.com/support/manuals.

**NOT:** micro-SIM kurulumuna ilişkin talimatlar için www.dell.com/support/manuals adresindeki *Kullanıcı El Kitabı*'na başvurun.

> **ملاحظة:** لمعرفة التعليمات حول تثبيت بطاقة SIM-micro، ارجع إلى دليل المالك في .www.dell.com/support/manuals

#### Sign in to your account or create a new account

Zaloguj się lub utwórz nowe konto Войдите в существующую или создайте новую учетную запись Hesabınızı kullanarak oturum açın ya da yeni bir hesap oluşturun تسجيل الدخول إلى حسابك أو إنشاء حساب جديد

Printed in China. 2013-08

© 2013 Dell Inc. © 2013 Microsoft Corporation.

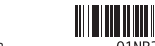

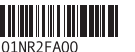

 $H<sub>1</sub>$ 

### Features

Funkcje | Особенности | Özellikler | الميزات

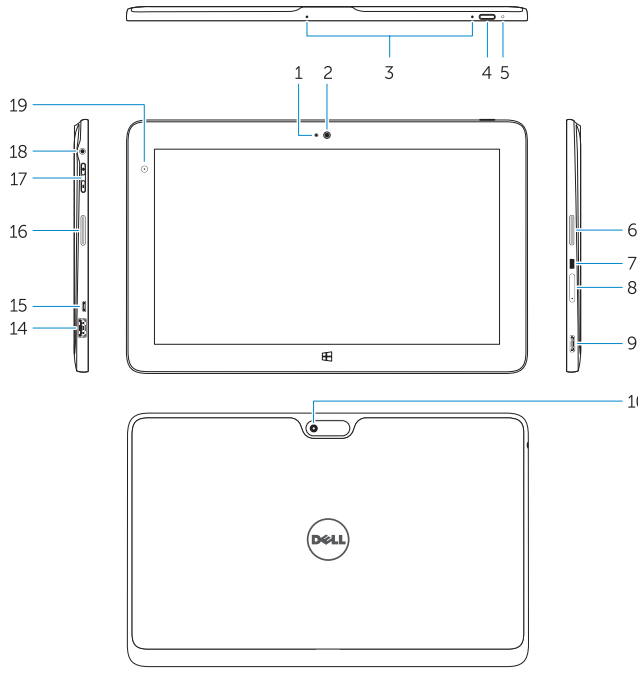

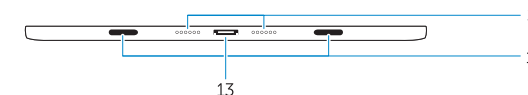

- 1. lampka kamery 2. kamera przednia
- 3. mikrofony
- 4. przycisk zasilania
- 5. lampka zasilania
- 6. prawy głośnik
- 7. Slot klucza bezpieczeństwa Noble
- 8. czytnik kart pamięci
- 9. złącze mini HDMI
- 10. kamera tylna
- 11. styki dokowania
- 12. prowadnice dokowania

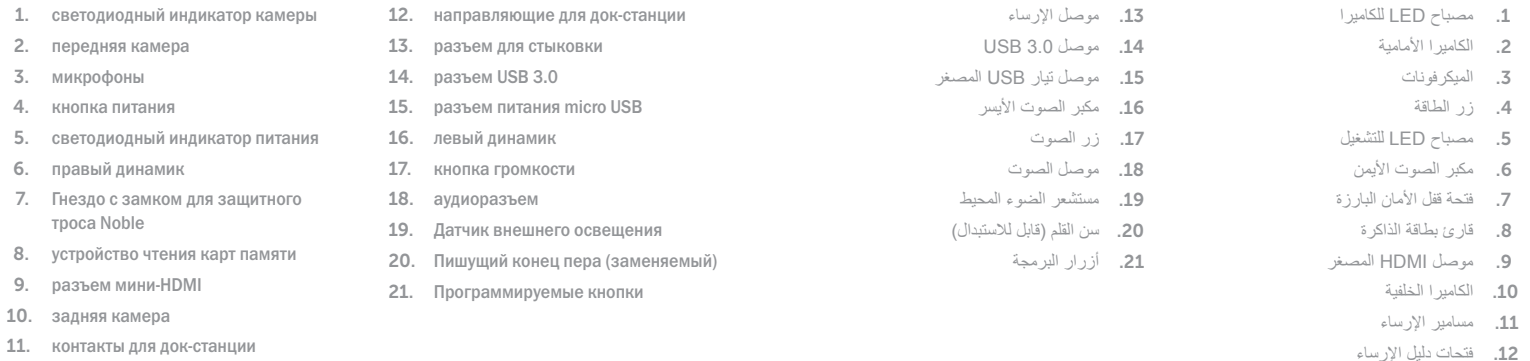

- 13. złącze dokowania
- 14. Złącze USB 3.0
- 15. złącze zasilania Micro USB
- 16. lewy głośnik
- 17. przycisk regulacji głośności
- 18. złącze audio
- 19. czujnik natężenia światła otoczenia
- 20. końcówka pióra (wymienna)
- 21. Przyciski programowalne
- 
- 

Skontaktuj się z firmą Dell | Обратитесь в компанию Dell اتصل بـ Dell'e başvurun | Dell

- 1. kamera LED'i
- 2. ön kamera
- 3. mikrofonlar
- 4. güç düğmesi
- 5. güç LED'i
- 6. sağ hoparlör
- 7. Noble güvenlik kilidi yuvası
- 8. bellek kartı okuyucu
- 9. mini HDMI konektörü
- 10. arka kamera
- 11. bağlantı pimleri
- 12. yerleştirme kılavuzu yuvaları

Rysik (opcjonalnie) | Перо (заказывается дополнительно) Stylus (isteğe bağlı) | (اختياري) Stylus

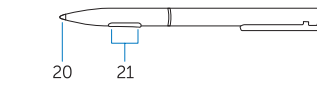

- 13. yerleştirme konnektörü
- 14. USB 3.0 konektör
- 15. mikro USB güç konektörü
- 16. sol hoparlör
- 17. ses düğmesi
- 18. ses konektörü
- 19. Ortam Işığı Sensörü
- 20. Kalem Ucu (değiştirilebilir)
- 21. Programlanabilir düğmeler
- 4. power button
- 5. power LED
- 6. right speaker
- 7. Noble security lock slot
- 8. memory card reader
- 9. mini HDMI connector
- 10. rear camera
- 11. dock pins
- 12. docking guide slots

#### Product support and manuals

- 14. USB 3.0 connector
- 15. micro USB power connector
- 16. left speaker
- 17. volume button
- 18. audio connector
- 19. Ambient Light Sensor
- 20. Pen Tip (replaceable)
- 21. Programmable buttons

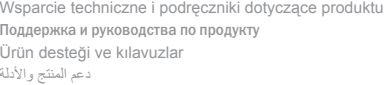

dell.com/support dell.com/support/manuals dell.com/windows8

#### Contact Dell

dell.com/contactdell

#### Regulatory and safety

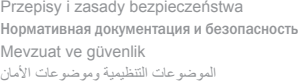

dell.com/regulatory\_compliance

#### Regulatory model and type

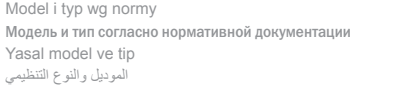

T06G T06G001

#### Tablet model

Model tabletu | Модель планшета Tablet modeli موديل الجهاز اللوحي |

Venue 5130

#### Información para NOM, o Norma Oficial Mexicana

La información que se proporciona a continuación se mostrará en los dispositivos que se describen en este documento, en conformidad con los requisitos de la Norma Oficial Mexicana (NOM):

#### Importador:

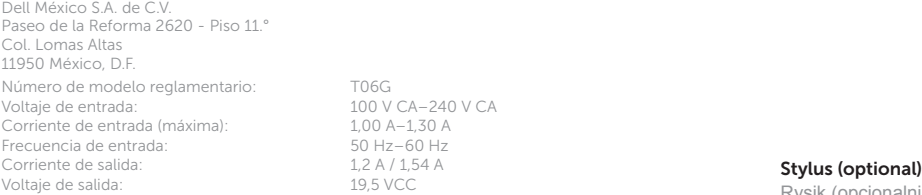

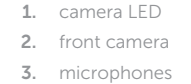

#### 13. docking connector